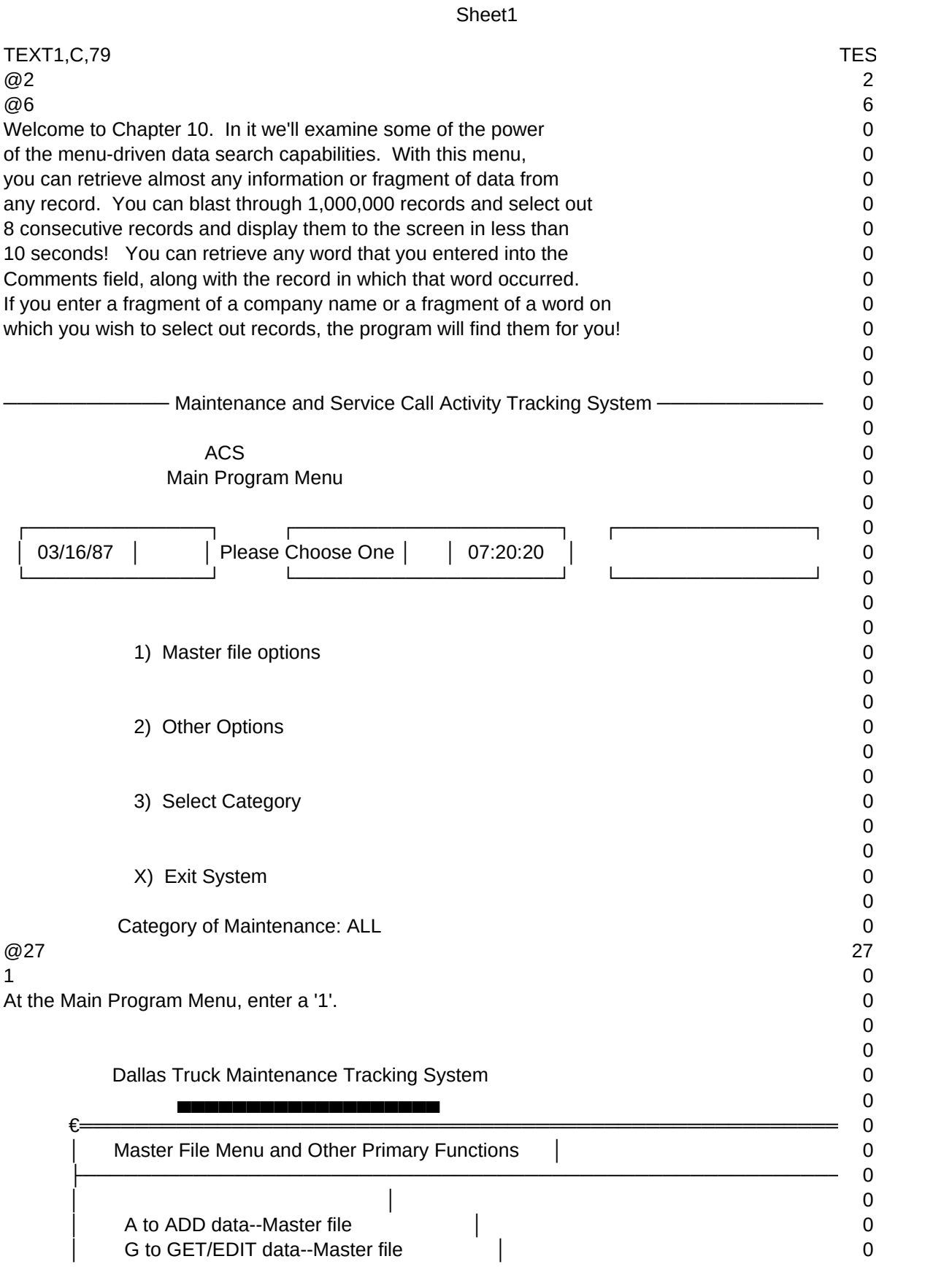

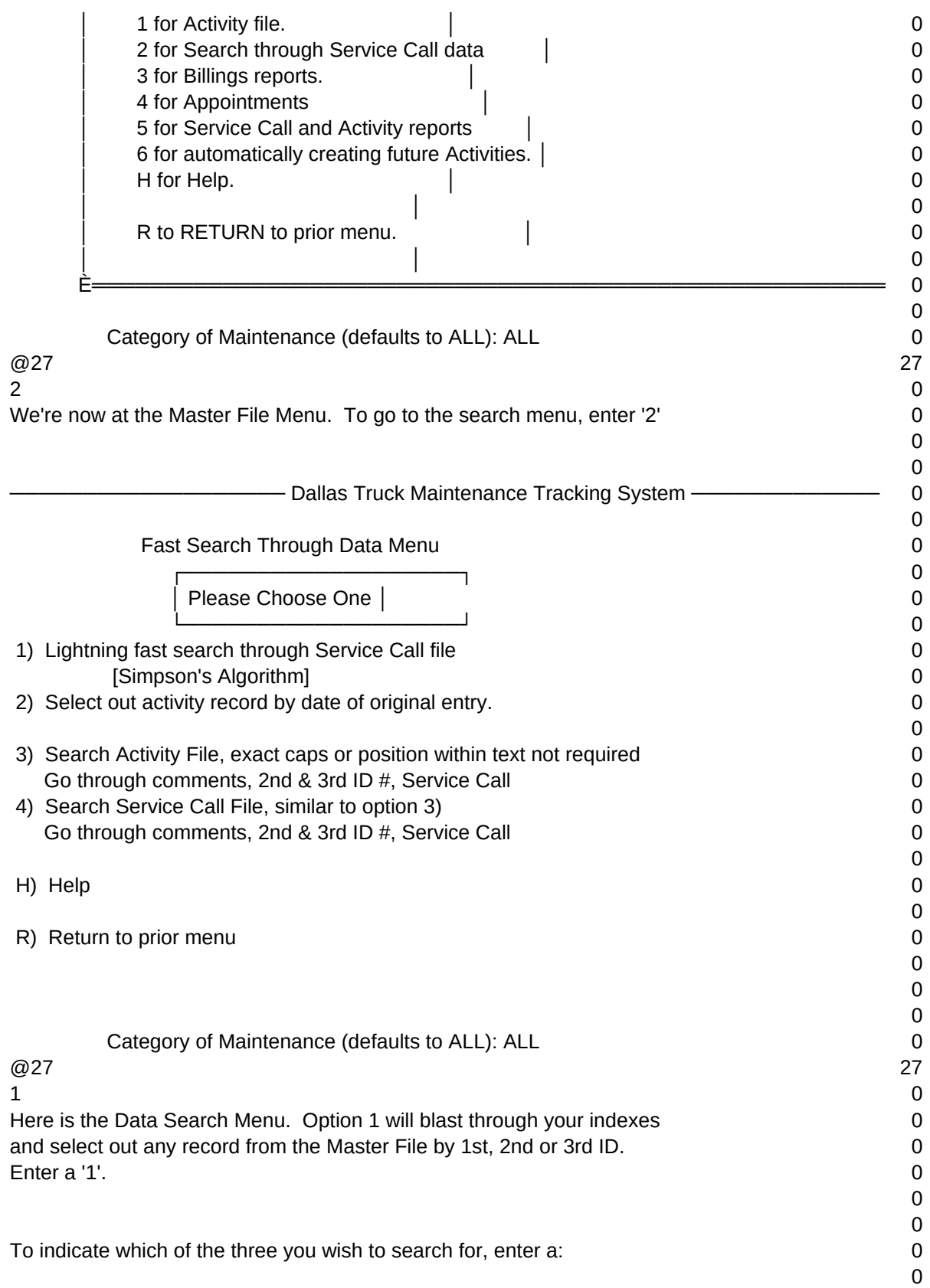

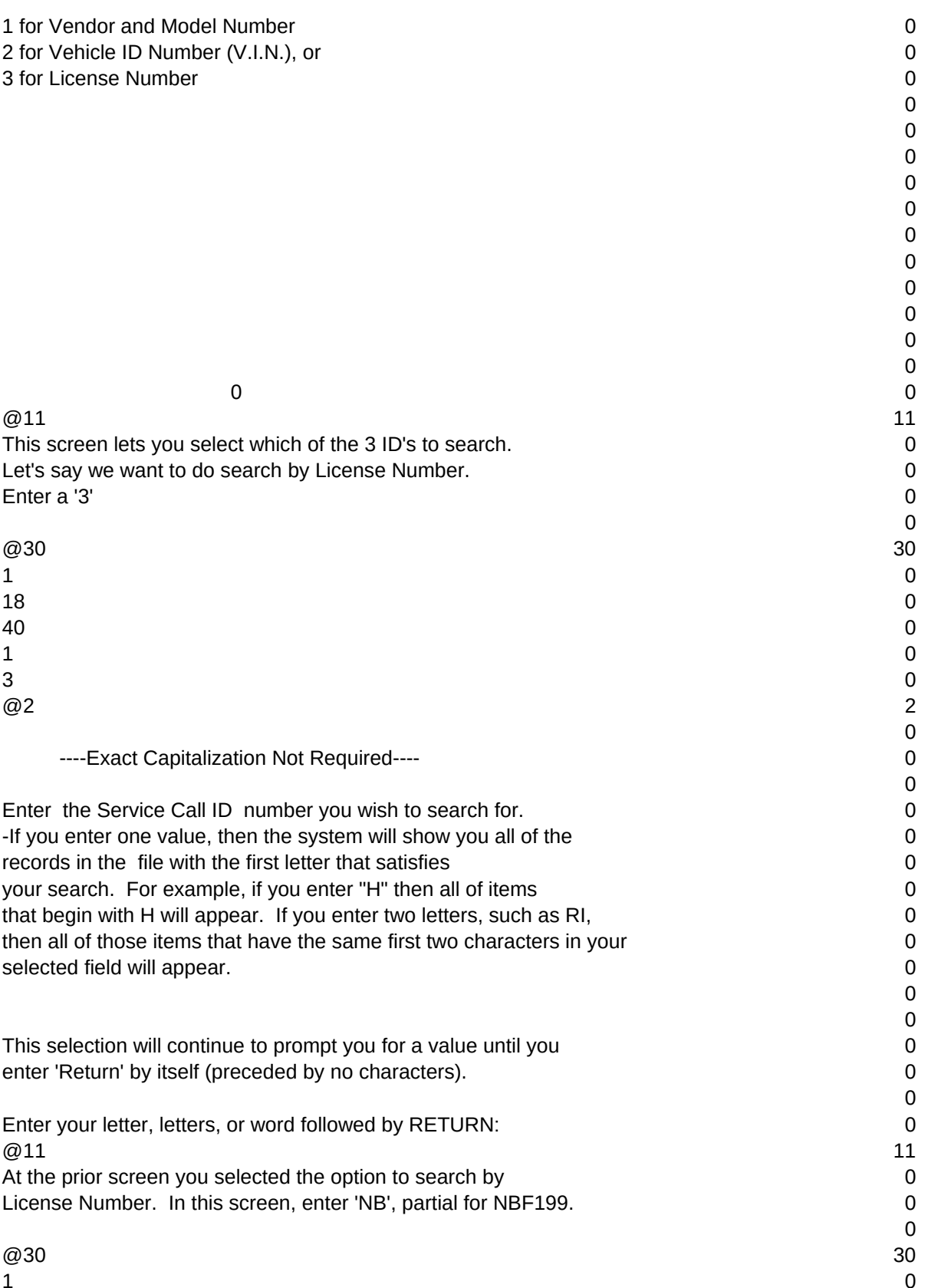

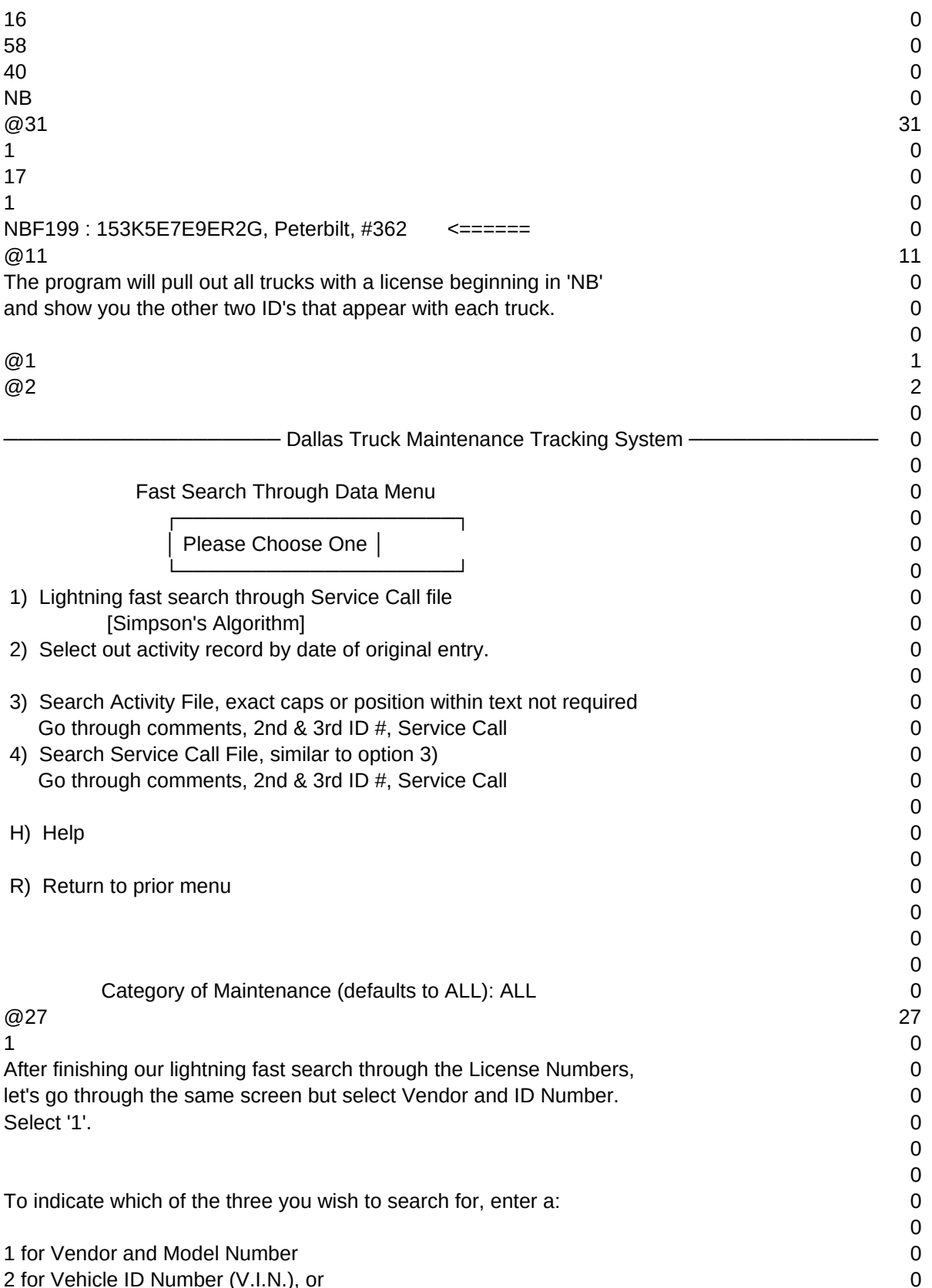

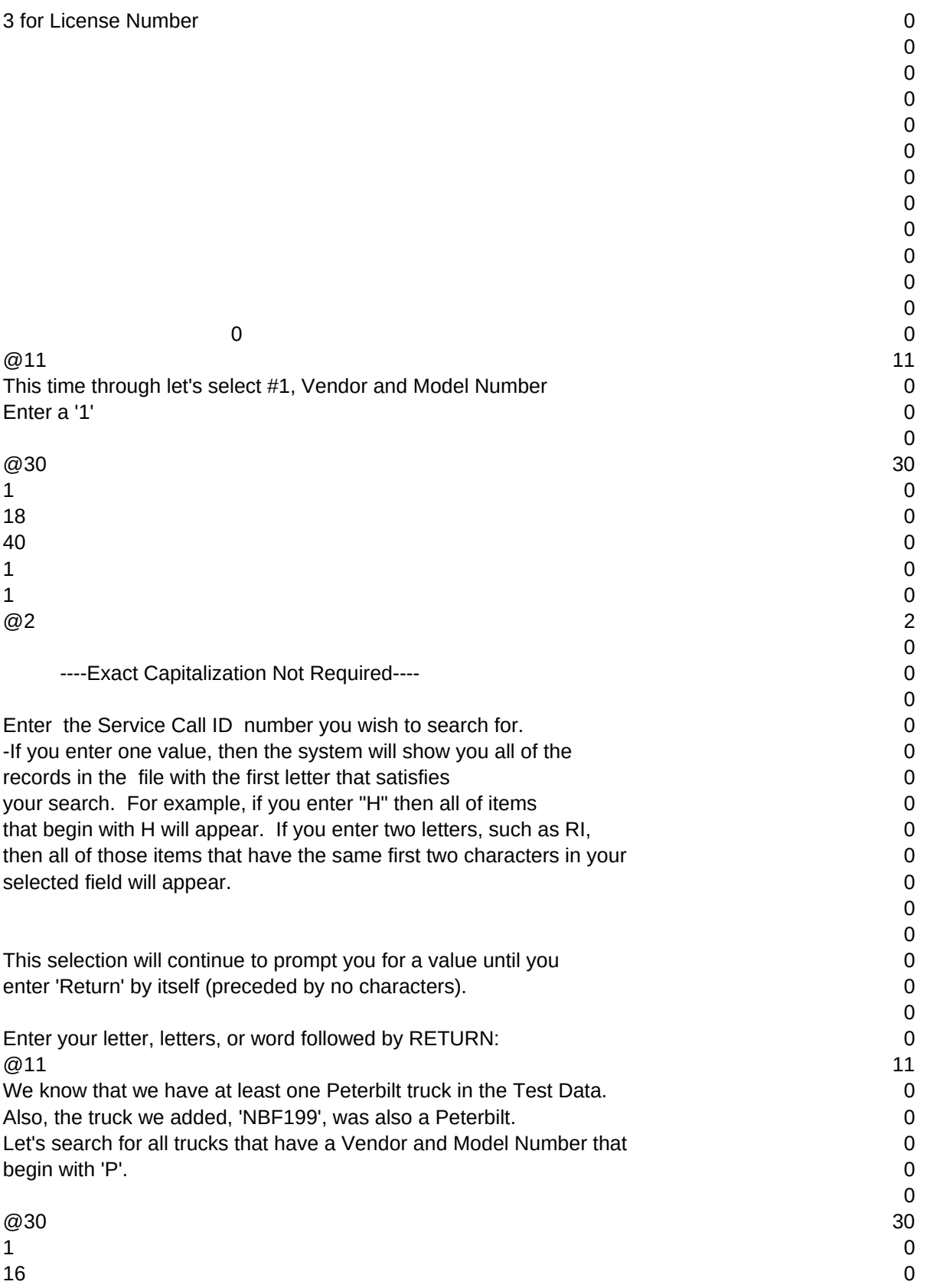

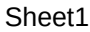

![](_page_5_Picture_281.jpeg)

## Sheet1 You can experiment with this later. For now, enter an 'R' 0 to return to Master File Menu. 0 0 0 Dallas Truck Maintenance Tracking System 0 ▄▄▄▄▄▄▄▄▄▄▄▄▄▄▄▄▄▄▄▄▄  $\epsilon =$   $=$   $=$   $=$   $=$   $=$   $\epsilon$   $>$   $=$   $=$   $\epsilon$   $>$   $=$   $\epsilon$   $>$   $\epsilon$   $>$   $=$   $\epsilon$   $>$   $\epsilon$   $>$  │ Master File Menu and Other Primary Functions │ 0 ├─────────────────────────────────────────────────────── 0 │ │ 0 │ A to ADD data--Master file │ 0 │ G to GET/EDIT data--Master file │ 0 │ 1 for Activity file. │ 0 │ 2 for Search through Service Call data │ 0 │ 3 for Billings reports. │ 0 │ 4 for Appointments │ 0 │ 5 for Service Call and Activity reports │ 0 │ 6 for automatically creating future Activities. │ 0 │ H for Help. │ 0 │ │ 0 │ R to RETURN to prior menu. │ 0 │ │ 0 È═══════════════════════════════════════════════════════ 0 0 Category of Maintenance (defaults to ALL): ALL 0  $@27$  27 R and the contract of the contract of the contract of the contract of the contract of the contract of the contract of the contract of the contract of the contract of the contract of the contract of the contract of the cont Enter an 'R' to return to the Main Program Menu 0 0 0 - Maintenance and Service Call Activity Tracking System ——————————— 0 0 ACS 0 Main Program Menu 0 0 ┌─────────────┐ ┌───────────────────┐ ┌──────────────┐ 0 │ 03/16/87 │ │ Please Choose One │ │ 07:28:26 │ 0 └─────────────┘ └───────────────────┘ └──────────────┘ 0 0 0 1) Master file options 0 0 0 2) Other Options 0 0 0 3) Select Category 0 0 0

![](_page_7_Picture_70.jpeg)

 $T1, N, 2, 0$